## **ILC Cross Section Database: command line tool**

C. Calancha (KEK) calancha@post.kek.jp

<span id="page-0-0"></span>2014, June 13

**C. Calancha (calancha@post.kek.jp) [ILC Cross Section Data Base](#page-6-0) 2014, June 13th 1/7**

#### **Motivation (\*)**

- **Q** Last week i presented the web browser interfaz.
	- **•** Text-based web browsers are not supported (tested  $1 \text{ynx}$  and  $w3m$ ).
	- $\bullet$  It seems this is expected since drupal v7.
- **O** Having a command line version running at kekcc is desirable on its own.
- It is better an official tool instead of every user collecting the cross sections. 0
- It's useful.  $\bullet$
- $\bullet$  It's fun developing this.

#### **Design targets**

- Normal user should be available to run it.
	- Not enough privileges to run sql queries on kekcc.
- It should be fast and scalable.
- Easy to use.  $\bullet$
- **Extensible when new production samples comming.**
- It should report clear error messages about wrong input. 0
- Thought as a tool for interactive session: no intention to implement it within Marlin  $\bullet$ framework.
- **P** Portability: no POSIX restrictions, my target is to be used at *KEK* on kekcc.

(\*) For a comprehensive introduction see my previous week report.

**C. Calancha (calancha@post.kek.jp) [ILC Cross Section Data Base](#page-0-0) 2014, June 13th 2/7**

#### **ilc-xsec-db**

- **Include in your PATH the directory were ilc-xsec-db is located:** 
	- export PATH=/group/ilc/soft/samples/ilc-xsec-db/bin:\$PATH
- $\bullet$ Interfaz accept several options to set parameters and perform finer query.
	- **Both UNIX and GNU option styles are supported.**
- $\bullet$ Tested on kekcc cluster and it works.
- $\bullet$ If no options provided (or called with '-h') documentation on the options is displayed.
	- Please, read this documentation to use this tool efficiently.

## **How it performaces**

- $\bullet$  list all 'nnh' processes at ECM = 250 GeV:
	- Start: Fri Jun 13 13:24:57.431057000 JST 2014
	- End: Fri Jun 13 13:24:57.638698000 JST 2014
- Wow! that was really fast!
- List all samples contained in the db:
	- Start: Fri Jun 13 13:17:44.978739000 JST 2014
	- End: Fri Jun 13 13:17:51.055819000 JST 2014
- 6 seconds: ok for an interactive session.
- **O** The user interface consume most of the time:
	- From the bash manual: 'BUGS: It's too big and too slow.'

#### **Scalability**

- **The web browser interfaz presented last week is sql based (scalability not a problem).**
- $\bullet$ The core implementation of the terminal tool is based on hash tables.
	- Average cost independent of the number of elements stored.
	- Including future TDR samples will not introduce any performance penalties.

### **Possible extension: argument lists**

- Current version only accept single-value arguments (-name=nnh)
- One natural extension would be accept something like:  $-name=(nnh,4f\_sznu\_l)$ 0
	- Considering to support this in the future (if i have time).
- $\bullet$ With current version, you can 'simulate' such things calling program in a loop:

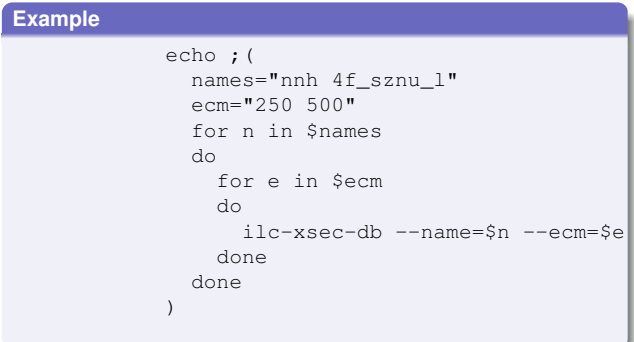

# **Summary/Plan**

### **Summary**

- **Developed command line version of my previous ILC cross** sections database.
- **It runs at kekcc.**
- It does not require special privileges.
- It match my design requirements:
	- Fast enough for interactive session.
	- Reliable, easy to use, easy to extend with new samples, scalable.

### **Plan**

- In principle this task is finished.
	- Keep small maintanance for fix eventual bugs found by users.
	- I could extend capabilities if i found the time  $\bullet$ 
		- i.e. adding list arguments support could be nice.
- Plan to comeback to my analysis studies (rare decays).

**C. Calancha (calancha@post.kek.jp) [ILC Cross Section Data Base](#page-0-0) 2014, June 13th 6/7**

<span id="page-6-0"></span>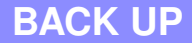